# CUSP 10.2 SFTP 백업 절차

목차

소개 사전 요구 사항 요구 사항 사용되는 구성 요소 백업 절차 Windows를 SFTP 서버로 SFTP 서버로서의 MAC SFTP 서버로서의 Linux 백업 오류 SFTP 서버에서 절대 경로를 테스트하는 방법

## 소개

이 문서에서는 SFTP(Secure File Transfer Protocol)로 백업을 수행하기 위해 Cisco SIP(Unified Session Initiation Protocol) Proxy(CUSP) 10.2 이상을 구성하는 방법에 대해 설명합니다.

CUSP 10.2는 SFTP만 지원하며 모든 SFTP 애플리케이션에서 처리되지 않는 절대 경로를 사용해야 합니다. 이 문서에서 는 SFTP Server와 같은 세 가지 다른 플랫폼으로 이를 설정하기 위한 지침을 제공합니다.

기고자: Luis Ramirez, Cisco TAC 엔지니어

# 사전 요구 사항

## 요구 사항

다음 주제에 대한 지식을 보유하고 있으면 유용합니다.

- SFTP
- 교두
- 창
- Linux
- 맥

## 사용되는 구성 요소

이 문서의 정보는 다음 소프트웨어 버전을 기반으로 합니다.

- CUSP 10.2
- Windows 10
- Windows Server 2019
- Ubuntu 18.04
- MAC 모하비

이 문서의 정보는 특정 랩 환경의 디바이스를 토대로 작성되었습니다. 이 문서에 사용된 모든 디바이스는 초기화된(기본) 컨피그레이션으로 시작되었습니다. 현재 네트워크가 작동 중인 경우 모든 명령의 잠재적인 영향을 미리 숙지하시기 바랍 니다.

## 백업 절차

CUSP 10.2는 FTP의 지원을 없애며 보안상의 이유로 SFTP만 허용합니다.

이 변경 사항으로 CUSP는 백업 및 복원 절차를 위해 Absolute Path를 구성해야 하지만 많은 Windows SFTP 애플리케이 션에서 이 옵션을 처리하지 않습니다.

이러한 옵션은 Windows, MAC 및 Linux를 SFTP 서버로 사용하는 CUSP 백업을 설정하는 단계와 서버를 설정하는 방법을 제공합니다.

<mark>❤</mark> 참고: CUSP 10.2 백업에 대한 자세한 내용은 <u>[Cisco Unified SIP Proxy Release 10.2용 GUI 관리 설명서를 참조하](https://www.cisco.com/c/en/us/td/docs/voice_ip_comm/cusp/rel10_2/gui_configuration/en_US/en_US_chapter_011011.html)</u> [십시오](https://www.cisco.com/c/en/us/td/docs/voice_ip_comm/cusp/rel10_2/gui_configuration/en_US/en_US_chapter_011011.html)

### Windows를 SFTP 서버로

최신 버전의 Windows 10 및 Windows Server 2016에는 SFTP에도 사용할 수 있는 Openssh를 설치하는 옵션이 있습니다.

SFTP 서버 설치.

System Windows Settings에서 Apps & features에 액세스하고 Optional features를 선택합니다.

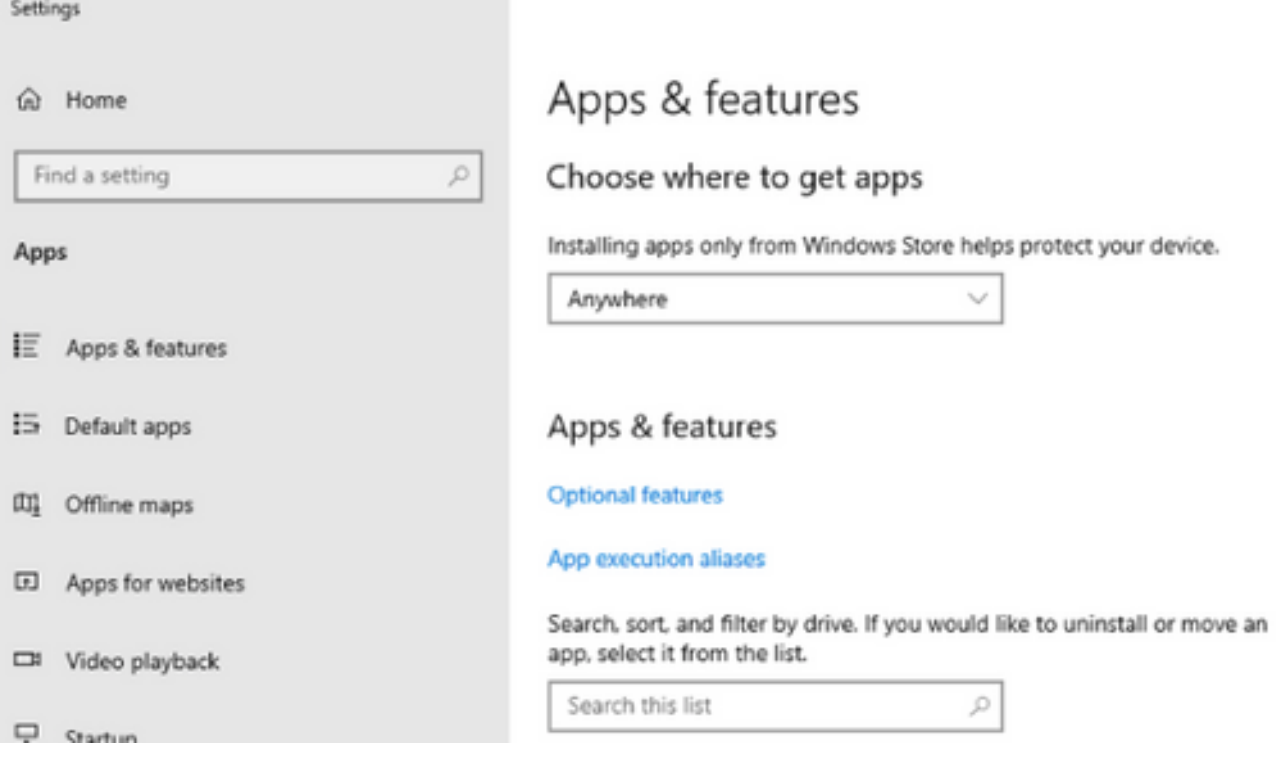

OpenSSH Client 및 OpenSSH Server가 목록에 이미 설치된 상태로 표시되지 않으면 기능 추가를 선택합니다.

 $\leftarrow$ Settings

# & Optional features

# Optional features

See optional feature history

Add a feature

OpenSSH Client 및 OpenSSH Server를 찾아 설치합니다.

 $\blacklozenge$  참고: 목록에 이러한 옵션이 표시되지 않으면 인터넷에 연결되어 있고 Windows에 최신 업데이트가 설치되어 있는 지 확인하십시오.

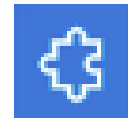

OpenSSH Client

5.05 MB

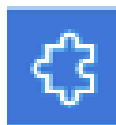

OpenSSH Server

4.71 MB

설치가 완료되면 서비스를 열고 OpenSSH SSH 서버에 대한 서비스를 시작합니다.

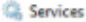

File Action View Help

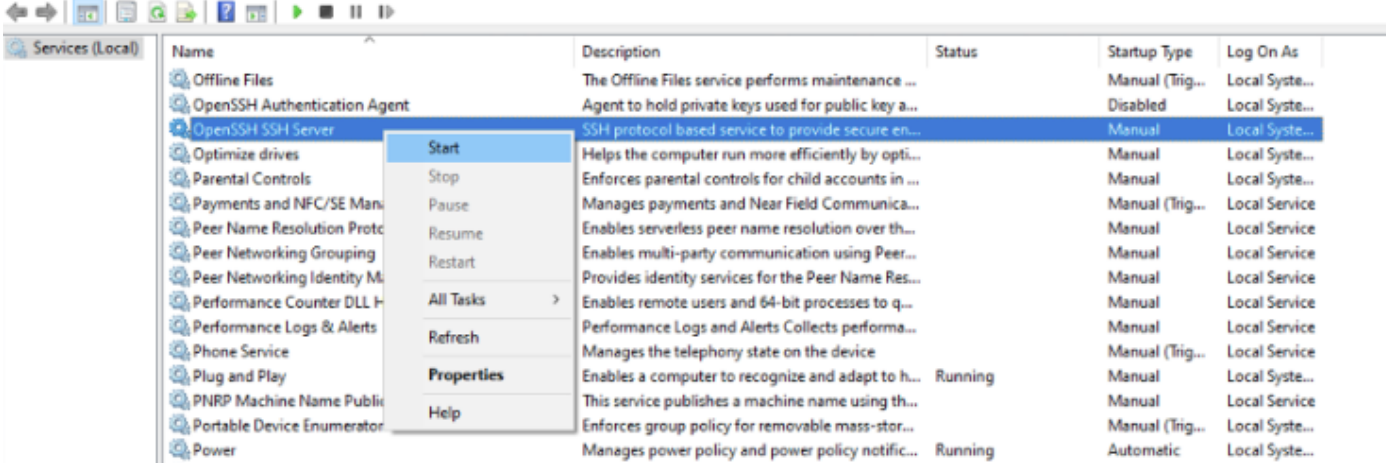

SFTP 서버의 루트 폴더는 서비스가 실행되는 Windows 사용자입니다.

이 예에서 루트는 C:\Users\luirami2입니다.

**Ŝ** 참고: 이 프로세스에 대한 자세한 내용은 <u>Microsoft 웹</u> 사이트에서 확인할 수 <u>있습니다</u>

#### CUSP 컨피그레이션

CUSP를 SFTP 서버의 절대 경로로 구성해야 하므로 두 가지 옵션을 구성할 수 있습니다.

- 1. 루트 폴더의 절대 경로입니다.
	- sftp://SFTP 서버 IP 주소/C:/Users/luirami2

 $2$ . 루트 내의 다른 폴더로 이동하는 절대 경로입니다.

• sftp://SFTP 서버 IP 주소/C:/Users/luirami2/Desktop/CUSP10.2

사용자 이름 및 암호는 Windows 계정에 로그인하는 데 사용하는 것과 동일해야 합니다.

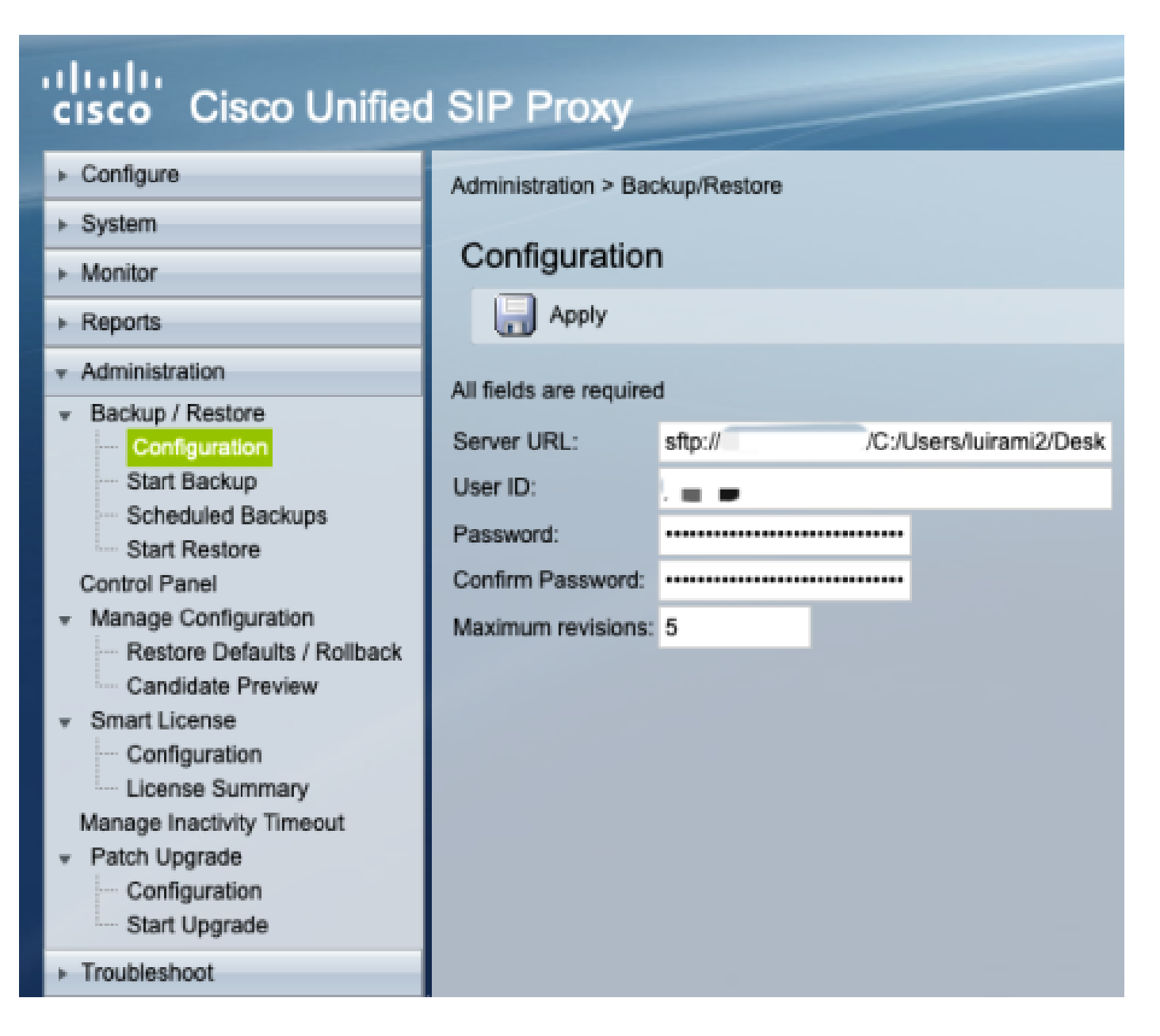

## SFTP 서버로서의 MAC

Mojave 또는 이후 버전의 MAC PC에서 SFTP 서버는 이미 옵션이지만 활성화해야 합니다.

SFTP 서버 설치.

System Preferences(시스템 환경 설정)에서 Sharing(공유)을 선택한 다음 File Sharing(파일 공유) 및 Remote Login(원격 로그인) 확인란을 선택합니다.

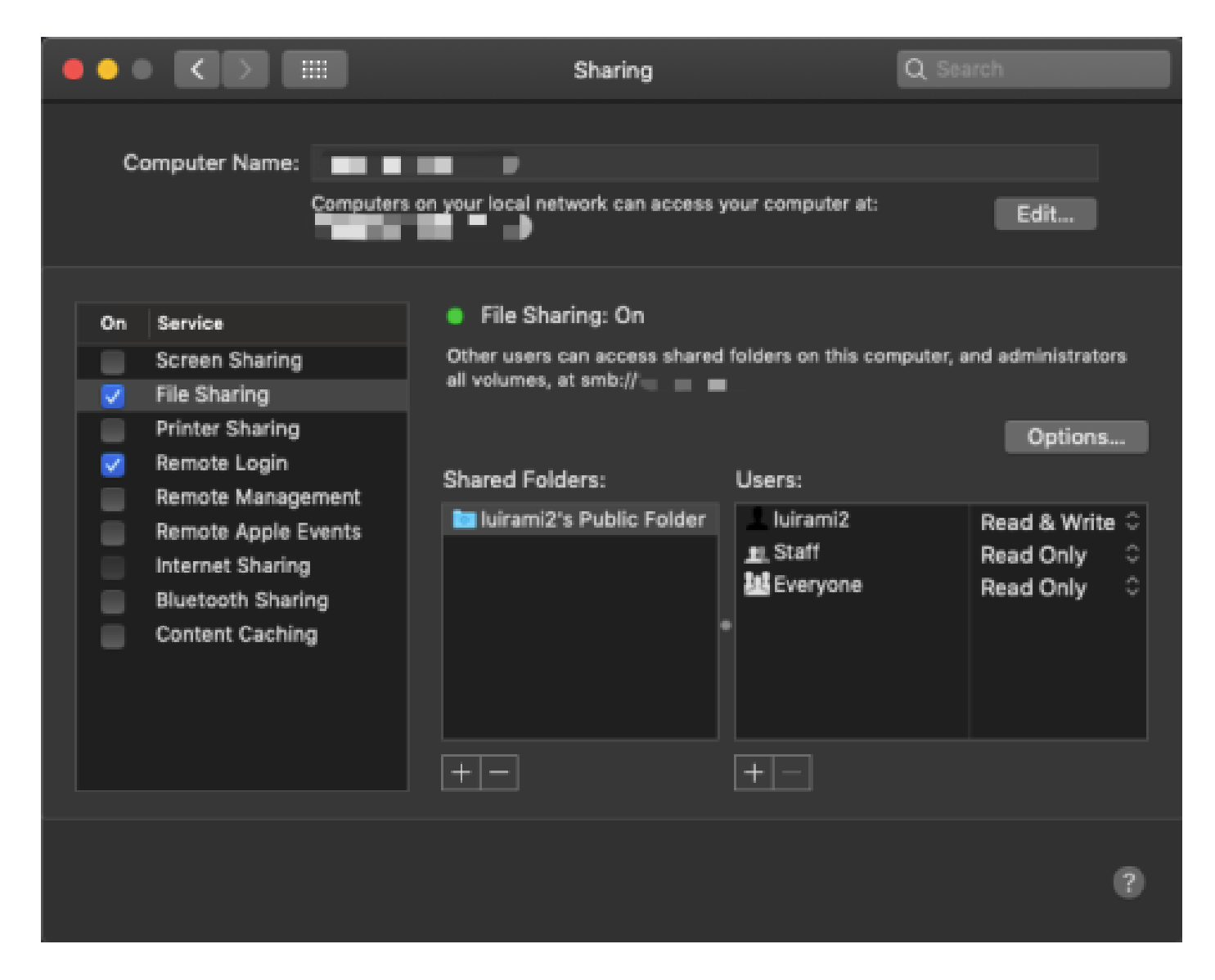

이러한 옵션은 서비스가 실행되는 MAC PC 사용자의 루트 폴더로 SFTP를 활성화합니다.

이 예에서 루트는 /Users/luirami2입니다

CUSP 컨피그레이션.

CUSP를 SFTP 서버의 절대 경로로 구성해야 하므로 두 가지 옵션을 구성할 수 있습니다.

- 루트 폴더의 절대 경로입니다. 1.
	- sftp://SFTP 서버 IP 주소/사용자/luirami2

2. 루트 내의 다른 폴더로 이동하는 절대 경로<mark>입니다.</mark>

• sftp://SFTP 서버 IP 주소/사용자/luirami2/CUSP10.2

사용자 이름 및 비밀번호는 MAC PC 계정에 로그인하는 데 사용하는 것과 동일해야 합니다.

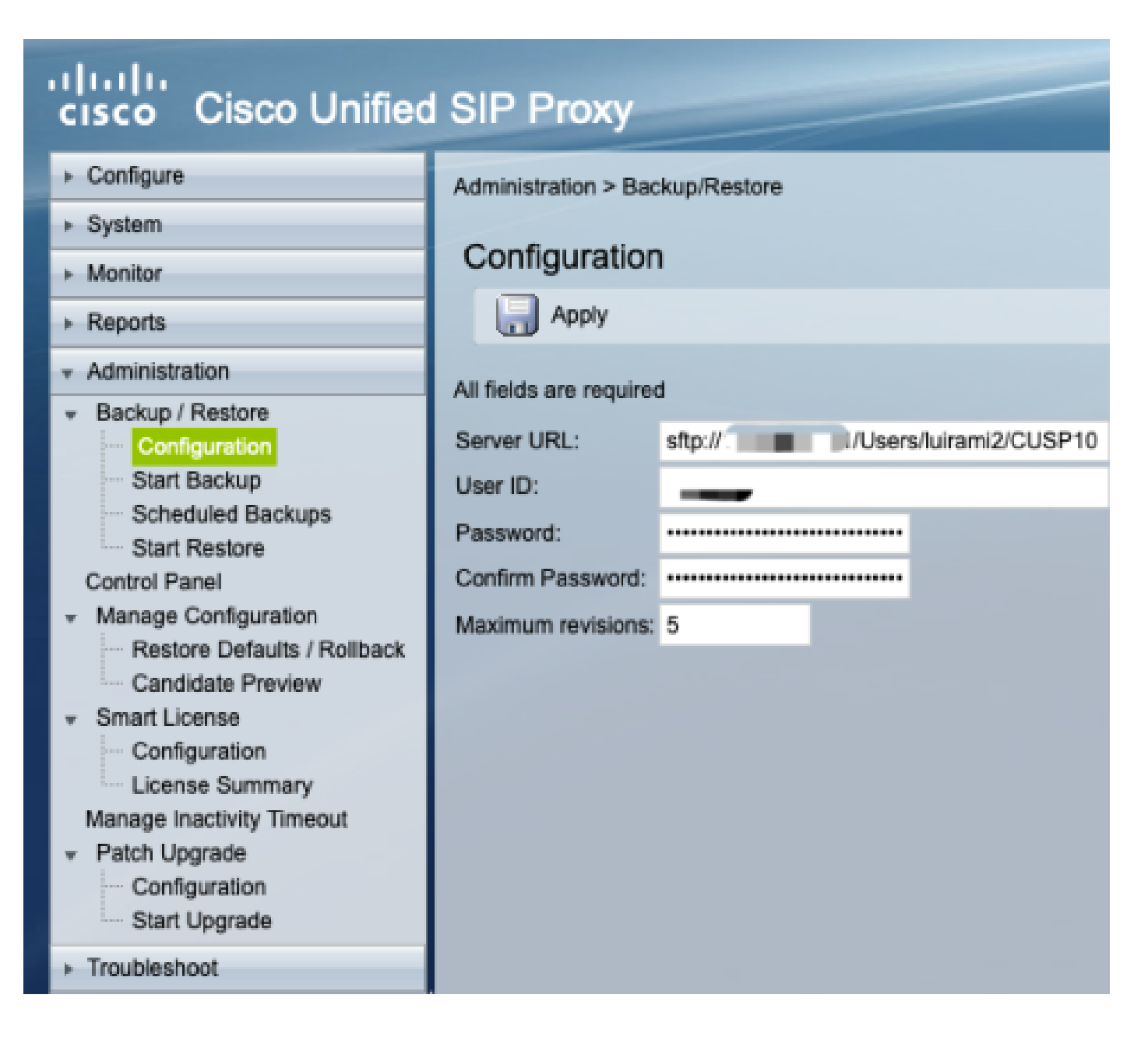

### SFTP 서버로서의 Linux

Linux에서 SFTP 서버로 사용하려면 SSH를 설치해야 합니다.

이 예에서는 Ubuntu 18.04를 사용합니다.

SFTP 서버 설치.

sudo apt install ssh 명령을 사용하여 SSH 설치

<#root>

root@ubuntu:~\$

**sudo apt install ssh**

Reading package lists... Done Building dependency tree Reading state information... Done The following

설치 후 문서 끝에서 /etc/ssh/sshd\_config 파일을 이러한 변경 내용으로 수정합니다.

sudo vi /etc/ssh/sshd\_config

Match group sftp ChrootDirectory /home X11Forwarding no AllowTcpForwarding no ForceCommand internal-sftp

이 명령을 사용하여 변경 사항을 저장하고 ssh 서비스를 다시 시작합니다.

sudo 서비스 ssh 다시 시작

이러한 옵션은 서비스가 실행되는 Linux 사용자의 루트 폴더를 사용하는 SFTP를 활성화합니다.

이 예에서 루트는 /home/luirami2입니다

CUSP 컨피그레이션.

CUSP를 SFTP 서버의 절대 경로로 구성해야 하므로 두 가지 옵션을 구성할 수 있습니다.

- 루트 폴더의 절대 경로입니다. 1.
	- sftp://SFTP 서버 IP 주소/홈/luirami2
- $2$ . 루트 내의 다른 폴더로 이동하는 절대 경로입니다.
	- sftp://SFTP 서버 IP 주소/home/luirami2/SFTP/CUSP10.2

Linux PC 계정에 로그인하려면 사용자 이름과 비밀번호를 동일하게 사용해야 합니다.

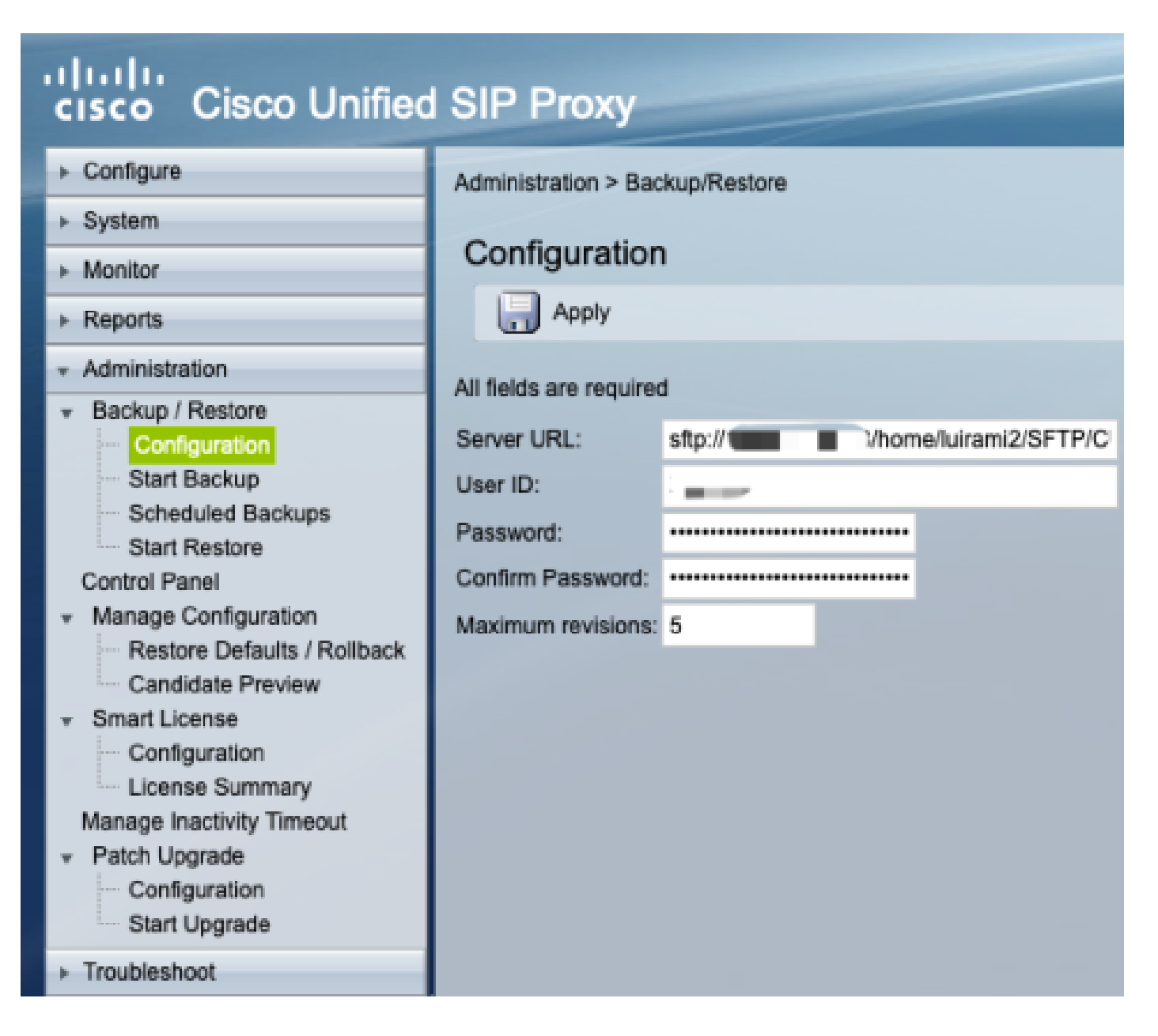

## 백업 오류

백업 또는 복원이 실패하면 Report(보고서) 아래에 Backup History(백업 기록) 또는 Restore History(복원 기록)라는 오류 가 표시됩니다.

이 모든 오류는 클라이언트 URL(CURL) 응답이며, 모두 반환 값을 인쇄하지만 일부 오류만 정의를 인쇄합니다.

CURL 오류 코드는 여기에서 찾을 수 [있습니다.](https://curl.haxx.se/libcurl/c/libcurl-errors.html)

# SFTP 서버에서 절대 경로를 테스트하는 방법

Linux 서버에서 CURL을 SFTP 서버로 테스트하여 Absolute Path(절대 경로) 또는 Abbreviated Path(축약 경로)만 이해하 는지 확인할 수 있습니다.

이 다섯 가지 명령은 인증/디렉토리 목록, 업로드, 다운로드, 삭제 및 디렉토리 생성을 테스트하는 데 사용할 수 있습니다.

약식 경로로 테스트한 경우 제대로 작동합니다.

<#root>

**Authentication and Directory List root@ubuntu:~\$ curl -k "sftp://SFTP IP:22/" --user "username:pasword" drw-rw-rw 1 root root 0 Sep 11 18:19 . drw-rw-rw 1 root root 0 Sep 11 18:19 .. -rw-rw-rw 1 root root 38 Sep 11 18:04 TextFile.txt Upload a file root@ubuntu:~\$ curl -k "sftp://SFTP IP:22/" --user "username:pasword" -T "/home/TestCapture.pcap" --ftp-create-dirs % Total % Received % Xferd Average Speed Time Time Time Current Dload Upload Total Spent Left Speed 100 11.8M 0 0 100 11.8M 0 4143k 0:00:02 0:00:02 --:--:-- 4142k 100 11.8M 0 0 100 11.8M 0 4142k 0:00:02 0:00:02 --:--:-- 4142k Download a file root@ubuntu:~\$** curl -k "sftp://SFTP IP:22/TextFile.txt" --user "username:pasword" -o "/home/TextFile.txt" --ftp-create-**% Total % Received % Xferd Average Speed Time Time Time Current Dload Upload Total Spent Left Speed 100 38 100 38 0 0 181 0 --:--:-- --:--:-- --:--:-- 181 100 38 100 38 0 0 181 0 --:--:-- --:--:-- --:--:-- 181 Delete a file root@ubuntu:~\$ curl -k "sftp://SFTP IP:22/" --user "username:pasword" -Q "-RM TestCapture.pcap" --ftp-create-dirs drw-rw-rw 1 root root 0 Sep 11 18:23 . drw-rw-rw 1 root root 0 Sep 11 18:23 .. -rw-rw-rw 1 root root 12386208 Sep 11 18:23 TestCapture.pcap -rw-rw-rw 1 root root 38 Sep 11 18:04 TextFile.txt**

**Create a Directory**

#### **root@ubuntu:~\$**

**curl -k "sftp://SFTP IP:22/" --user "username:pasword" -Q "-MKDIR /DirectoryFolder" --ftp-create-dirs drw-rw-rw 1 root root 0 Sep 11 18:23 . drw-rw-rw 1 root root 0 Sep 11 18:23 .. -rw-rw-rw 1 root root 38 Sep 11 18:04 TextFile.txt**

**Authentication and Directory List (TestCapture.pcap has been deleted and DirectoryFolder has been created)**

**root@ubuntu:~\$ curl -k "sftp://SFTP IP:22/" --user "username:pasword"**

**drw-rw-rw 1 root root 0 Sep 11 18:24 . drw-rw-rw 1 root root 0 Sep 11 18:24 .. drw-rw-rw 1 root root 0 Sep 11 18:24 DirectoryFolder -rw-rw-rw 1 root root 38 Sep 11 18:04 TextFile.txt**

Absolute Path로 테스트한 결과 SFTP Server에서 이를 허용하지 않는 경우 9CURLE\_REMOTE\_ACCESS\_DENIED 이유 로 각 명령이 거부되고, 사용된 SFTP Server에서 Absolute Path 사용으로 인해 CURL 명령을 거부할 때 동일한 오류 CUSP가 표시됩니다.

#### CURLE\_REMOTE\_ACCESS\_DENIED(9)

URL에 지정된 리소스에 대한 액세스가 거부되었습니다. FTP의 경우 원격 디렉터리가 변경되는 동 안 이 오류가 발생합니다.

<#root>

**Authentication and Directory List**

root@ubuntu:~\$

**curl -k "sftp://SFTP IP:22/C:/Users/Administrator/Desktop/CUSP10.2" --user "username:pasword"**

curl: (9) Could not open remote file for reading: SFTP server: Permission deni

**Upload a file**

#### root@ubuntu:~\$

curl -k "sftp://SFTP IP:22/C:/Users/Administrator/Desktop/CUSP10.2" --user "username:pasword" -T "/home,

```
% Total % Received % Xferd Average Speed Time Time Time Current
Dload Upload Total Spent Left Speed
0 0 0 0 0 0 0 0 --:--:-- 0:00:01 --:--:-- 0
0 0 0 0 0 0 0 0 --:--:-- 0:00:01 --:--:-- 0
curl: (9) Access denied to remote resource
Download a file
root@ubuntu:~$
curl -k "sftp://SFTP IP:22/C:/Users/Administrator/Desktop/CUSP10.2/TextFile.txt" --user "username:paswor
% Total % Received % Xferd Average Speed Time Time Time Current
Dload Upload Total Spent Left Speed
0 0 0 0 0 0 0 0 --:--:-- 0:00:01 --:--:-- 0
0 0 0 0 0 0 0 0 --:--:-- 0:00:01 --:--:-- 0
curl: (9) Could not open remote file for reading: SFTP server: Permission deni
Delete a file
root@ubuntu:~$
curl -k "sftp://SFTP IP:22/C:/Users/Administrator/Desktop/CUSP10.2" --user "username:pasword" -Q "-RM Te
curl: (9) Could not open remote file for reading: SFTP server: Permission deni
Create a Directory
root@ubuntu:~$
curl -k "sftp://SFTP IP:22/C:/Users/Administrator/Desktop/CUSP10.2" --user "username:pasword" -Q "-MKDII
```
curl: (9) Could not open remote file for reading: SFTP server: Permission deni

이 번역에 관하여

Cisco는 전 세계 사용자에게 다양한 언어로 지원 콘텐츠를 제공하기 위해 기계 번역 기술과 수작업 번역을 병행하여 이 문서를 번역했습니다. 아무리 품질이 높은 기계 번역이라도 전문 번역가의 번 역 결과물만큼 정확하지는 않습니다. Cisco Systems, Inc.는 이 같은 번역에 대해 어떠한 책임도 지지 않으며 항상 원본 영문 문서(링크 제공됨)를 참조할 것을 권장합니다.